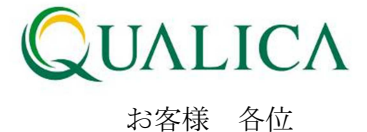

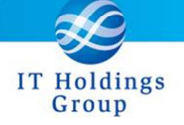

平成 25 年 3 月 24 日 クオリカ株式会社 アトムズ室

## AToMsQube バージョンアップのご案内

拝啓 皆様におかれましては、ますますご健勝のこととお慶び申し上げます。 日頃より、弊社製品をお引き立ていただき厚くお礼申し上げます。 3 月 24 日リリースのバージョンアップについて、ご案内させていただきます。

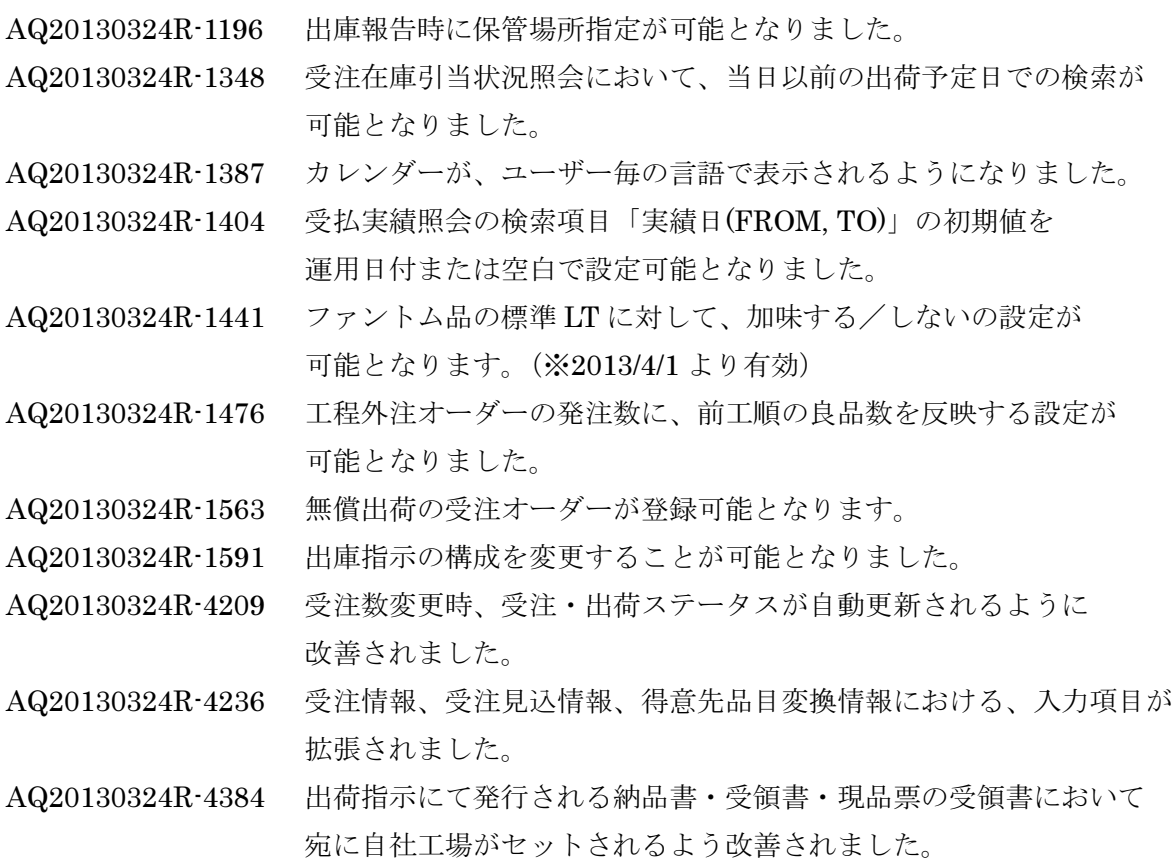

※次期リリース拡張項目について

敬 具

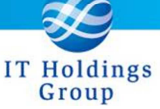

記

AQ20130324R-1196 出庫報告時に保管場所指定が可能となりました。

サブメニュー(在庫管理)の出庫/支給報告入力および出庫/支給報告明細入力画面にて、 保管場所を指定して出庫報告することが可能となりました。

AQ20130324R-1348 受注在庫引当状況照会において、当日以前の出荷予定日での検索が 可能となりました。

サブメニュー(受注管理)の受注在庫引当状況照会画面にて、検索項目「出荷予定日」に 当日以前の出荷予定日を入力して、検索することが可能となりました。

AQ20130324R-1387 カレンダーが、ユーザー毎の言語で表示されるようになりました。

日付項目のカレンダーが、ユーザー毎に設定した言語で表示されるようになりました。

AQ20130324R-1404 受払実績照会の検索項目「実績日(FROM, TO)」の初期値を 運用日付または空白で設定可能となりました。

> サブメニュー(在庫管理)の受払実績照会画面にて、検索項目「実績日(FROM, TO)」の 初期値を、運用日付または空白で設定可能となりました。

※ 実績日(FROM, TO)を空白のままで検索すると、抽出結果が大量になるためご注意く ださい。

AQ20130324R-1441 ファントム品の標準 LT に対して、加味する/しないの設定が 可能となります。(※2013/4/1 より有効)

品目区分が 9(ファントム品)の品目において、手配情報「標準リードタイム」の 値を加味する/しないの設定が可能となりました。 加味する場合は、通常品目と同様にリードタイム計算されます。 加味しない場合は、標準リードタイム 0 としてリードタイム計算されます。 ※ 2013 年 3 月 24 日現在 AToMsQube を御利用のお客様においては、「加味する」(従 来と同じ考え)で設定されております。 今後「加味しない」に変更を希望される 場合は クオリカまでご連絡頂けますようお願い致します。

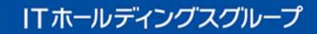

AQ20130324R-1476 工程外注オーダーの発注数に、前工順の良品数を反映する設定が 可能となりました。

工程外注オーダーの発注数に、前工順の良品数を反映することが可能となります。

Group

※本設定を行う場合、以下の制御が追加されます。

・工順通りに実績を上げる必要があり、前工順が C:クローズされていなければ 工程外注発注オーダー作成は出来なくなります。

AQ20130324R-1563 無償出荷の受注オーダーが登録可能となりました。

無償出荷の受注オーダーが登録可能となりました。 無償出荷の受注オーダーは売上単価 0 で、売上登録が可能となります。 サンプル品の受注などに御利用下さい。

サブメニュー(受注管理)の受注登録および受注一括登録、売上ダイレクト入力にて、 入力項目「無償出荷」「受注種別」が追加されました。

下記画面で、検索条件に追加され、一覧に表示されます

- ・受注一覧
- ・出荷指示書発行
- ・出荷報告明細入力
- ・出荷履歴照会
- ・売上登録
- ・売上明細一覧

<追加項目について>

無償出荷:無償出荷となる受注オーダーの場合、受注登録時にチェック ON とします。

受注種別:無償出荷の理由となる受注種別を選択します。(例:サンプル出荷)

※無償出荷にチェックを付けた場合、必須となります。

※受注種別はコード一覧より追加可能です。

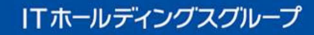

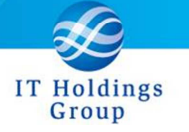

AQ20130324R-1591 出庫指示の構成を変更することが可能となりました。

新規作成された出庫指示構成変更画面にて、製造オーダーに紐付く出庫指示の構成を 追加および削除することが可能となりました。

<画面遷移について>

出庫指示構成変更画面には、下記 3 つの方法にて画面遷移することが可能です。

- ① サブメニュー(在庫管理)の出庫指示構成変更のリンクを押下。
- ② 出庫指示画面の出庫指示変更(F11)を押下。
- ③ 製造オーダー一覧の出庫指示変更(F11)を押下。

※②、③では選択行の製造オーダーNo を引き継ぎます。

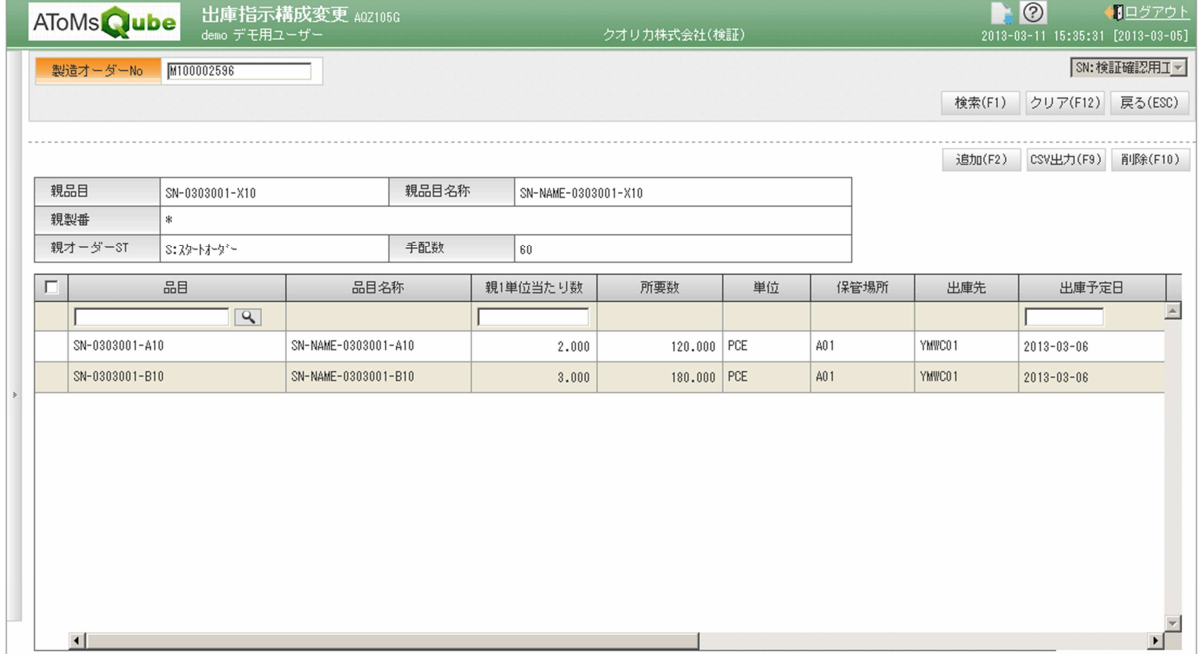

親オーダーST が R:リリースの製造オーダーに対してのみ追加・削除可能です。

<追加処理について>

検索後、明細部の追加行(先頭行)に「品目」「親 1 当たり数」「出庫予定日」を 入力し、追加ボタンを押下します。

<削除処理について>

未指示の出庫指示に対してのみ削除可能です。

検索後、明細部より削除対象を選択し、削除ボタンを押下します。(複数可) ※削除した「製造オーダーNo」「品目」「親 1 当たり数」「出庫予定日」の情報は ジョブ実行履歴照会に表示されるので、誤って削除した場合はこちらの情報を 追加行に入力して追加処理を実行して下さい。

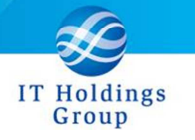

AQ20130324R-4209 受注数変更時、受注・出荷ステータスが自動更新されるように 改善されました。

> 一部出荷した受注オーダーに対して、受注数の変更があった場合に、出荷済数と受注数 が一致すると、受注 STS が確定→完了、出荷 STS が一部出荷→出荷完了となるように 改善されました。

AQ20130324R-4236 受注情報、受注見込情報、得意先品目変換情報における、入力項目が 拡張されました。

受注情報、受注見込情報、得意先品目変換情報の入力項目の拡張に伴い、 下記のように画面レイアウトが改善されました。

<受注登録画面>

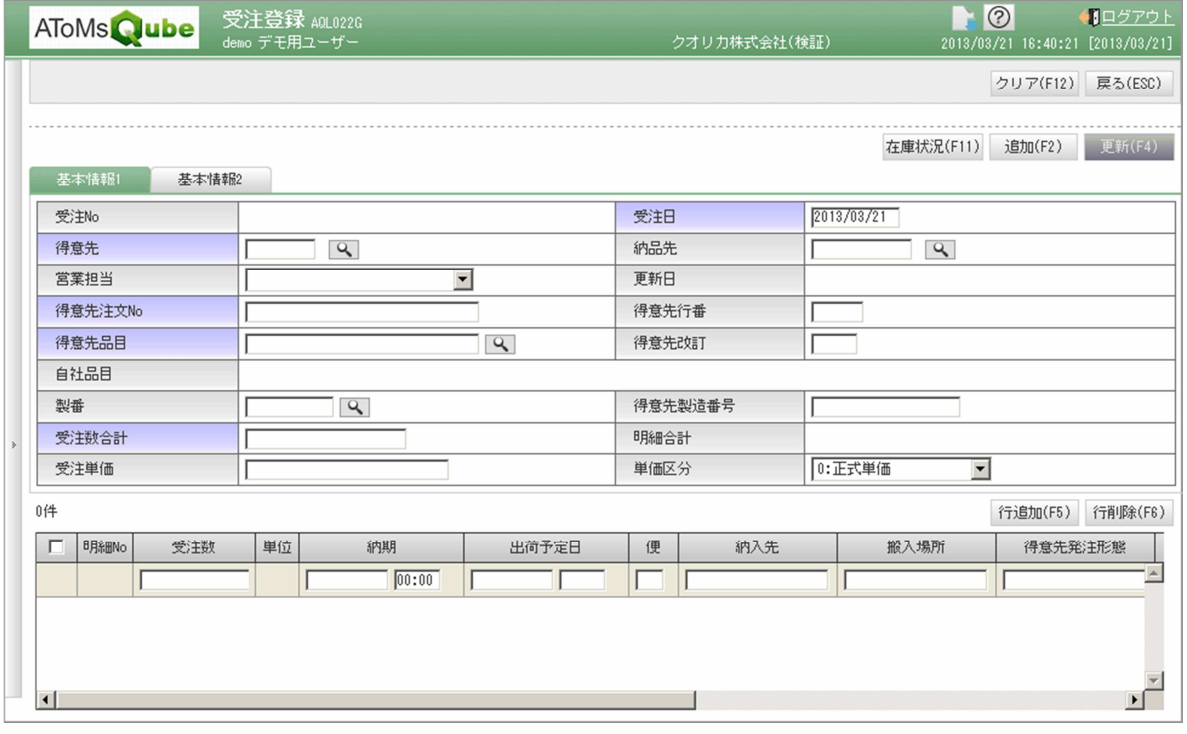

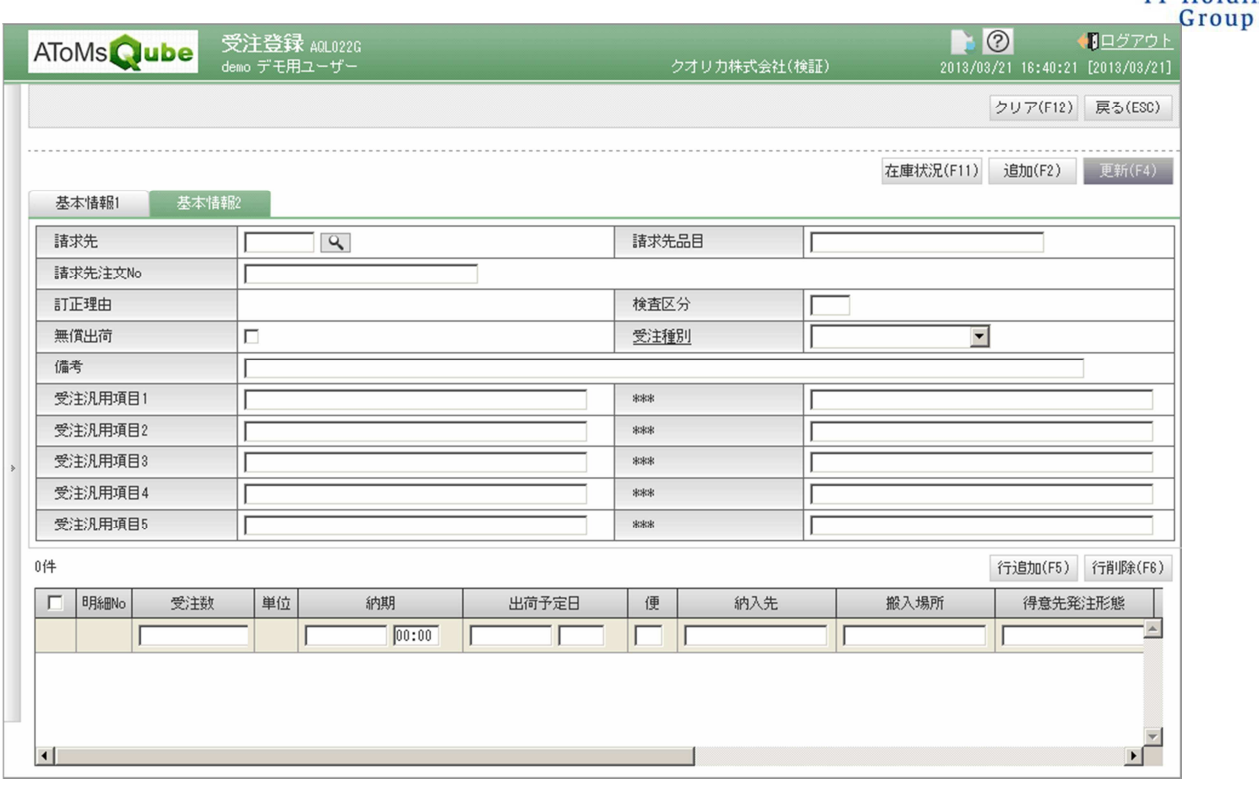

dings

<追加項目について>

【画面上部】

受注汎用項目 1~5:項目定義を会社ごとに決めることが可能となりました。

入力した内容は受注一覧に表示されます。

\*\*\*:システム予約項目です。使用出来ません。

【画面明細部】

便:トラック便、または得意先指定の納期便を入力することが可能となりました。 入力した便は、出荷指示書に出力されます。

 また、出荷報告画面、出荷明細入力画面で入力する便の初期値として使用されます。 得意先発注形態:得意先からの発注方法を入力することが可能となりました。

入力した発注形態は、出荷指示書に出力されます。

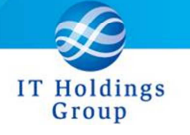

<受注見込>

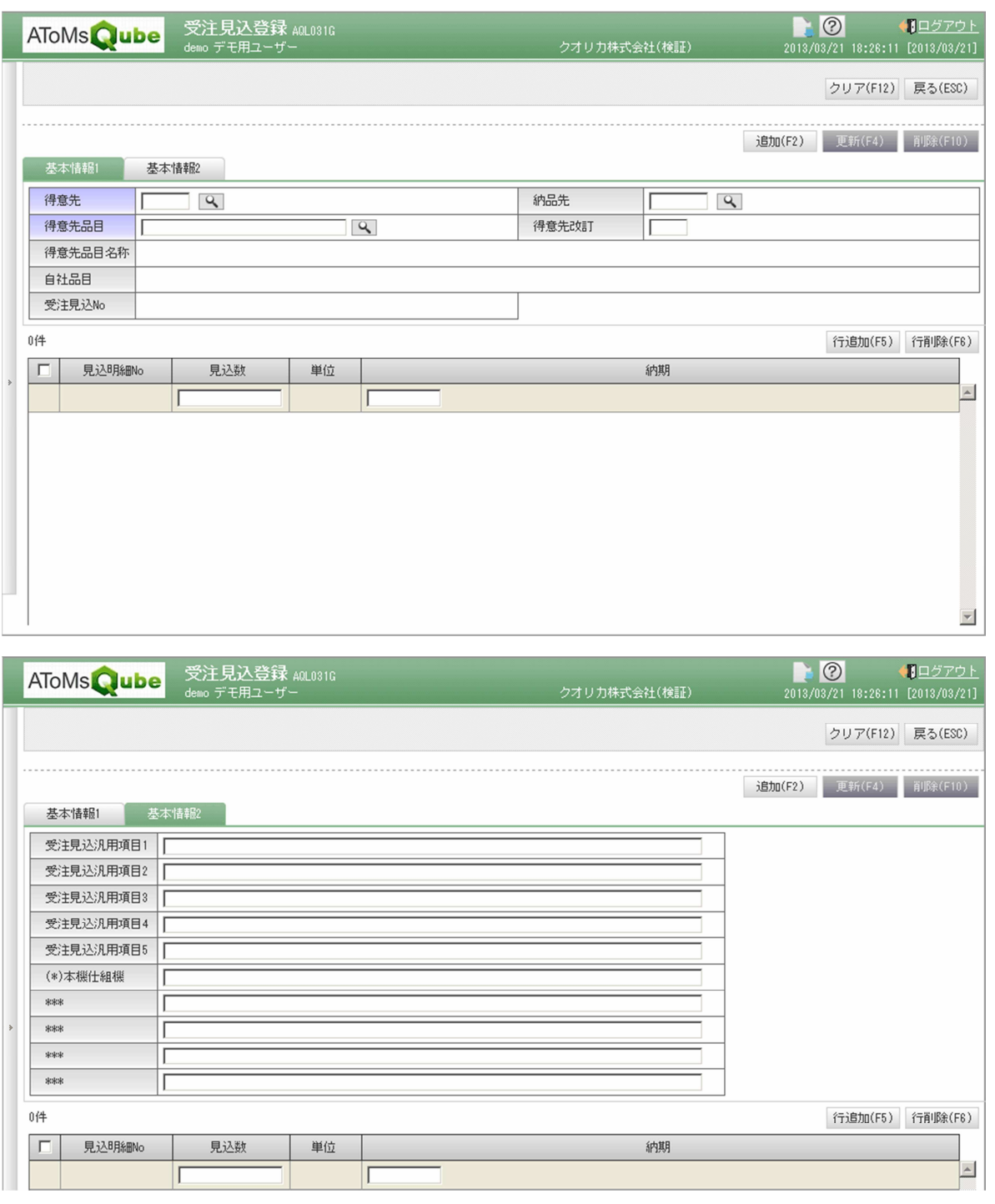

<追加項目について>

【画面上部】

受注見込汎用項目 1~5:項目定義を会社ごとに決めることが可能となりました。 入力した内容は受注見込一覧に表示されます。

 (\*)本機仕組機: 特定企業からの EDI データ取込において使用される項目です。 \*\*\*:システム予約項目です。使用出来ません。

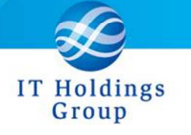

<得意先品目変換登録>

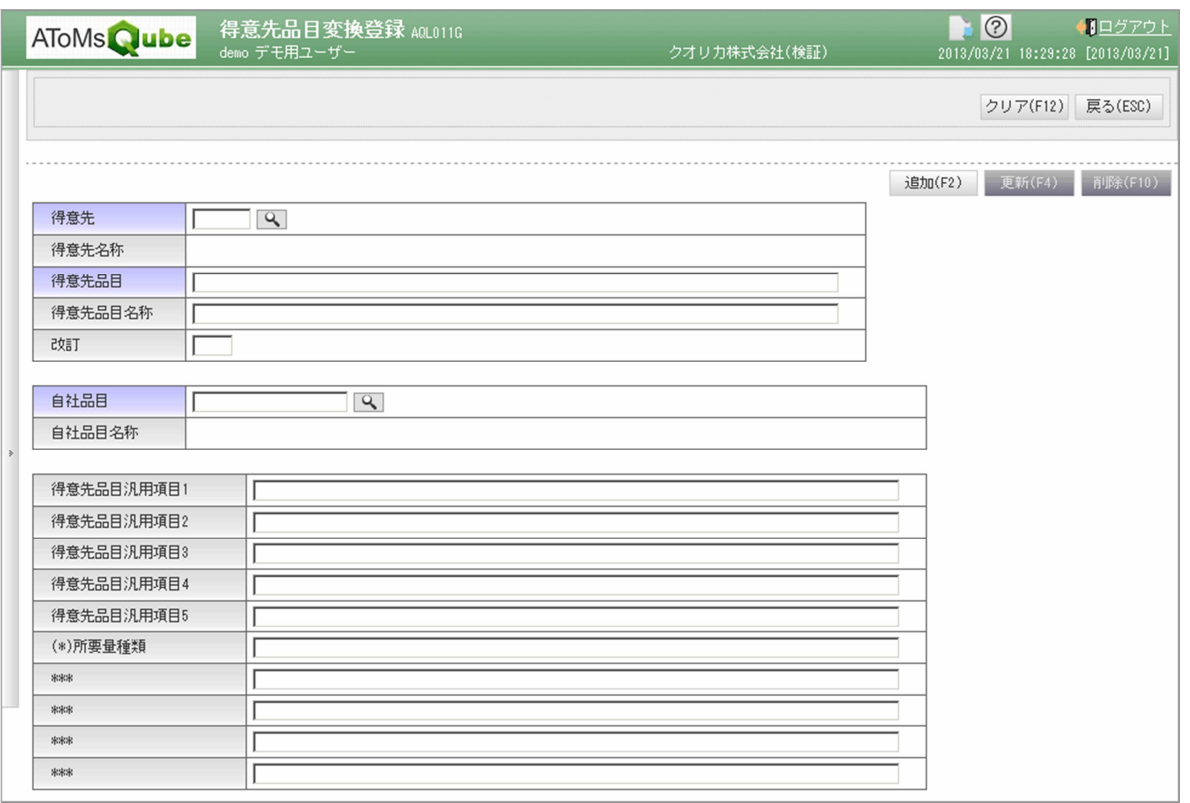

<追加項目について>

得意先品目汎用項目 1~5:項目定義を会社ごとに決めることが可能となりました。 入力した内容は受注見込一覧に表示されます。 (\*)所要量種類: 特定企業からの EDI データ取込において使用される項目です。 \*\*\*:システム予約項目です。使用出来ません。

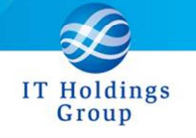

<受注変更履歴ダウンロード>

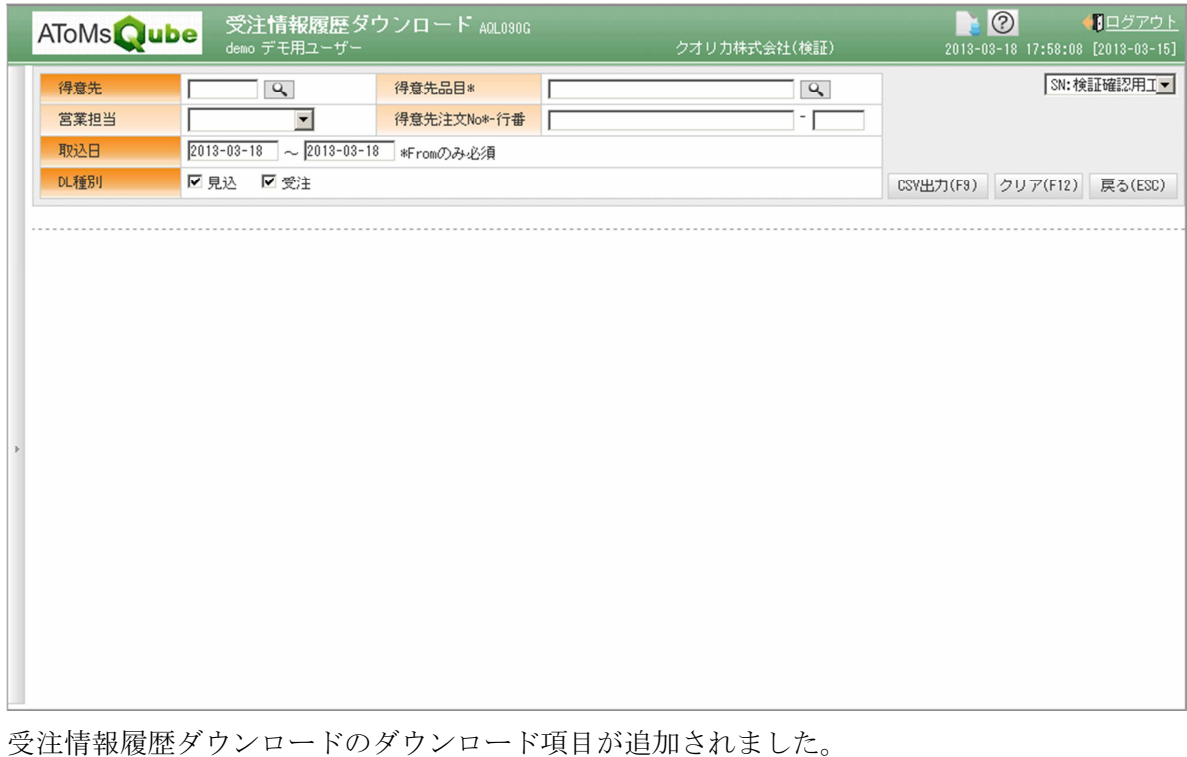

また、検索条件も上記の通り追加されております。

<追加ダウンロード項目>

- ・受注 STS、訂正理由
- ・無償出荷、受注種別
- ・便
- ・得意先発注形態
- ・受注汎用項目 1~5
- ・\*\*\*(システム予約項目 1~5)
- ・納品先、製番
- ・受注日、出荷予定日、出荷指示予定日
- ・営業担当
- ・納入先コード
- ・得意先搬入場所
- ・出荷検査区分
- ・訂正通知 No
- ・EDI 判定区分
- ・得意先製造番号

AQ20130324R-4384 出荷指示にて発行される納品書・受領書・現品票の「受領書」 において、宛先に自社工場がセットされるよう改善されました。

サブメニュー(出荷売上管理)の出荷指示書発行画面にて発行される、 納品書・受領書・現品票の「受領書」において、今までは宛先に得意先情報が セットされていましたが、自社情報がセットされるよう改善されました。

また、納品書・受領書・現品票の客先住所に、得意先住所が表示されていましたが、 納品先住所が表示されるように改善されました。

dings Group

## ※次期リリース拡張項目について

今後のリリースにて、変動リードタイム対応、得意先納期回答機能が予定されております。 それらの拡張項目が下記画面、CSV にて表示されておりますが、現在はセットしても 無効となりますので、御了承頂きたくお願い致します。

①変動リードタイム対応

<品目手配情報> 標準リードタイム区分、標準リードタイム(変動)、単位

<品目工順情報> 工順 L/T(変動)、単位

②得意先納期回答機能について

<受注一括登録(ダウンロード、一括変更)>

回答納期

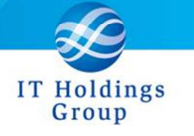

皆様へのサービスを一層向上させるべく今後もバージョンアップを進めてまいります。 弊社製品を末永くご愛顧を賜りますよう心よりお願いたします。

本件についてのお問合せ先

AToMsQube ヘルプデスク窓口

TEL 0285-26-5013(受付時間:平日 8:00~17:00)

クオリカ株式会社 アトムズ室

〒160-0023

東京都新宿区西新宿 8-17-1 住友不動産新宿グランドタワー23F

TEL(代表)03-5937-0740、(営業)03-5937-0741

以上